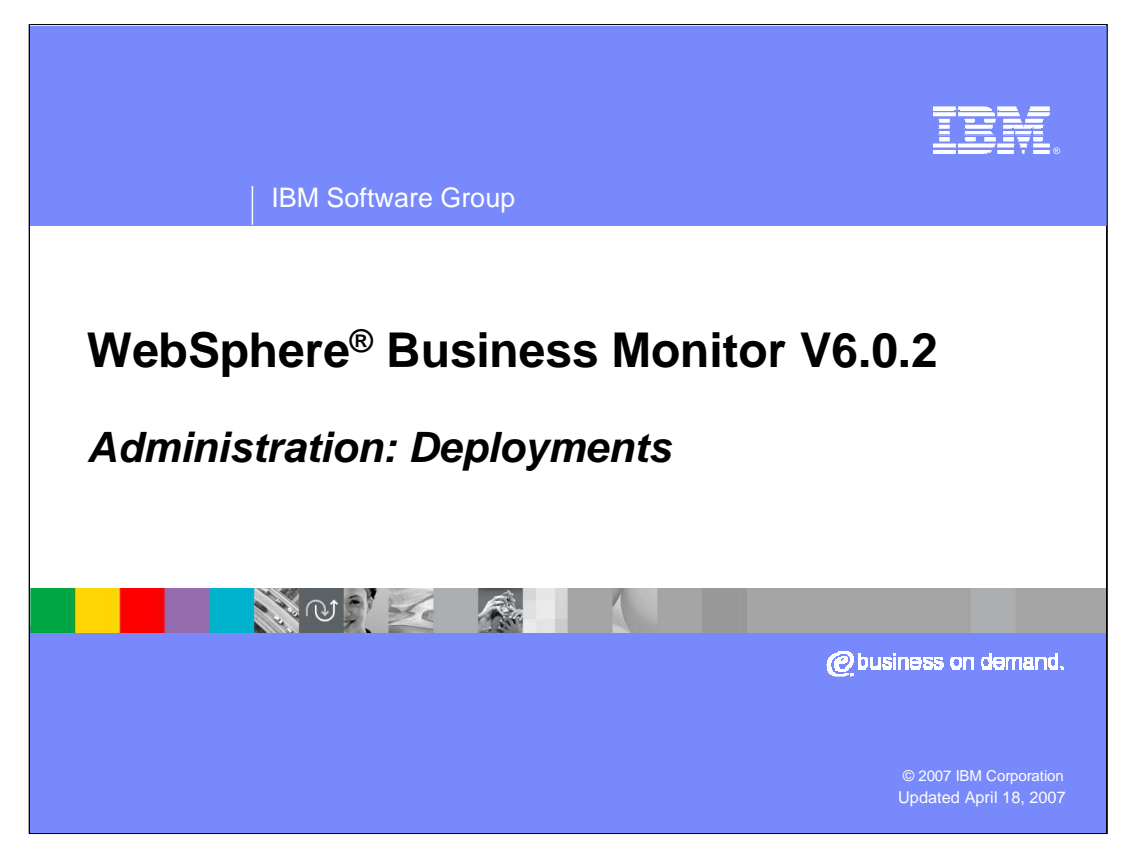

This presentation covers using the Process Server administrative console to deploy models, un-deploy models and use version control for WebSphere Business Monitor Version 6.0.2.

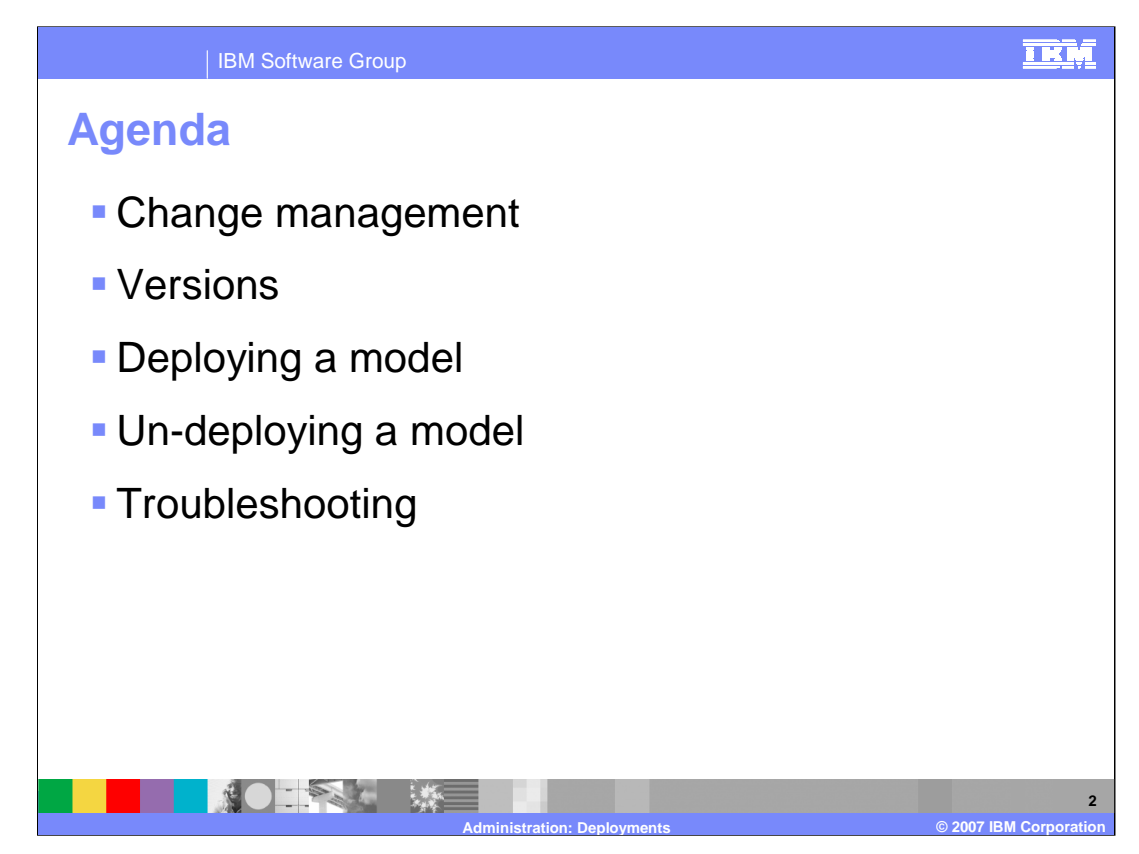

This is the agenda for this presentation.

You will see how to deploy, redeploy and un-deploy monitor models. You will also review version control.

Finally, you will review various logs to use when you encounter problems.

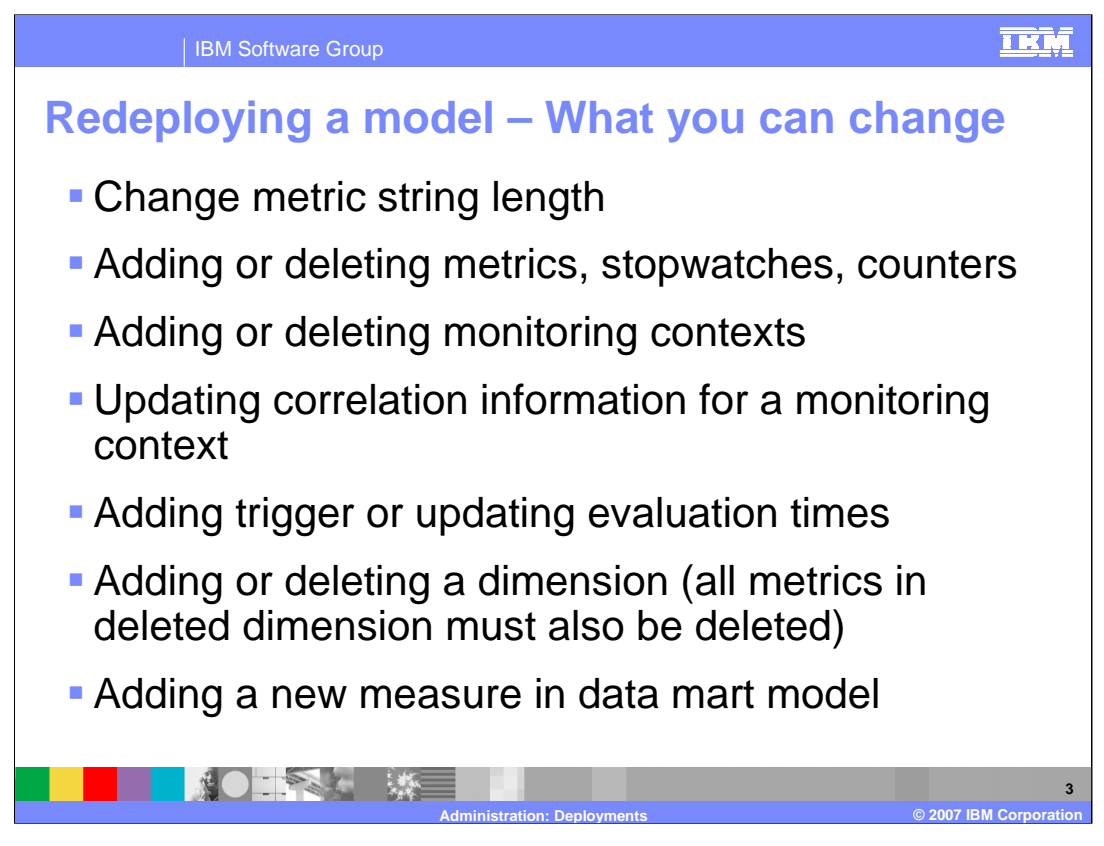

This slide lists various things that you can change in a model when redeploying a new version of the model. You can update, add and delete metrics, stopwatches, counters, monitoring contexts, triggers, dimensions and measures in the Data mart model. But be careful when a deleting a dimension, because you must also delete all the metrics associated with the dimension.

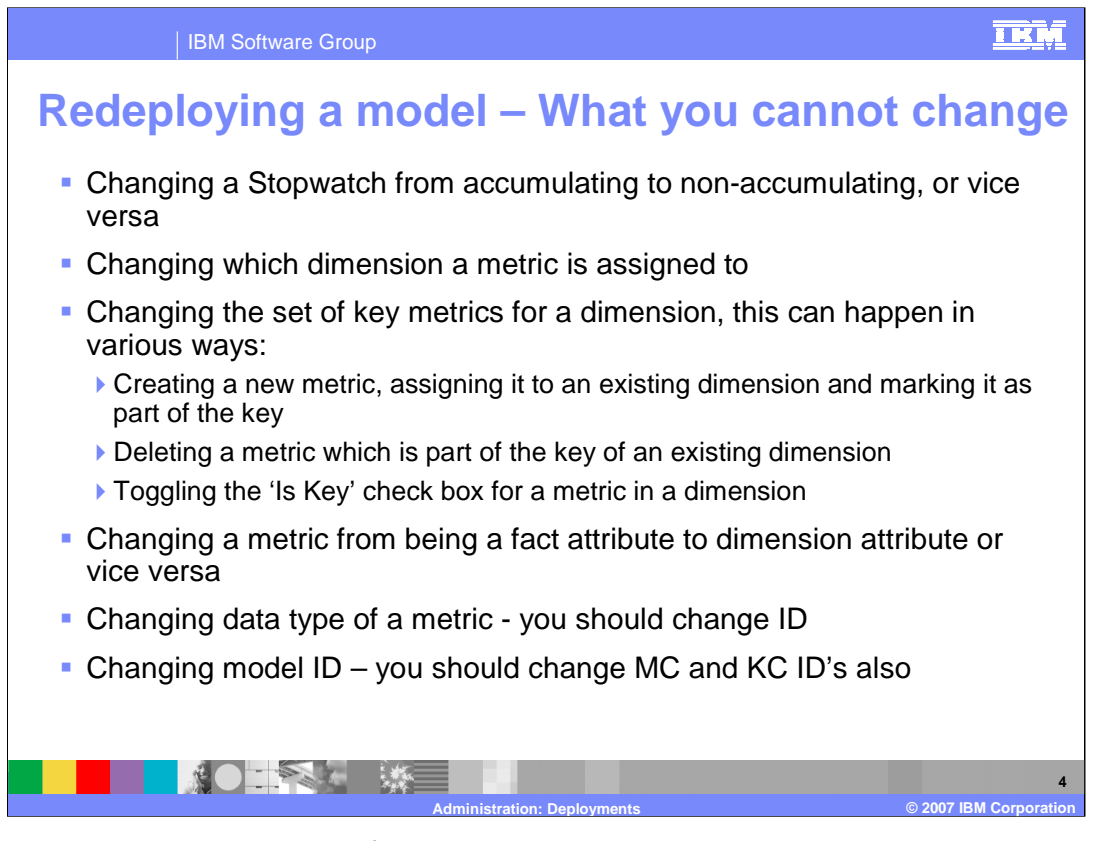

This slide lists some items that, if changed, will cause errors during deployment. You should avoid changing a stopwatch accumulation type. You should watch out for moving metrics from one dimension to another. You should not change the key metrics for a dimension, nor should you move a metric from fact to dimension or vice versa. If you change the data type of a metric, you should also change the identifier on the metric so you are essentially creating a new metric. Also, you may want to make a copy of a model to use as a starter for a new model, so you can rename the model ID on the copied model, but note that the context IDs must also be unique, so you should plan to rename the monitoring context and KPI contexts as well.

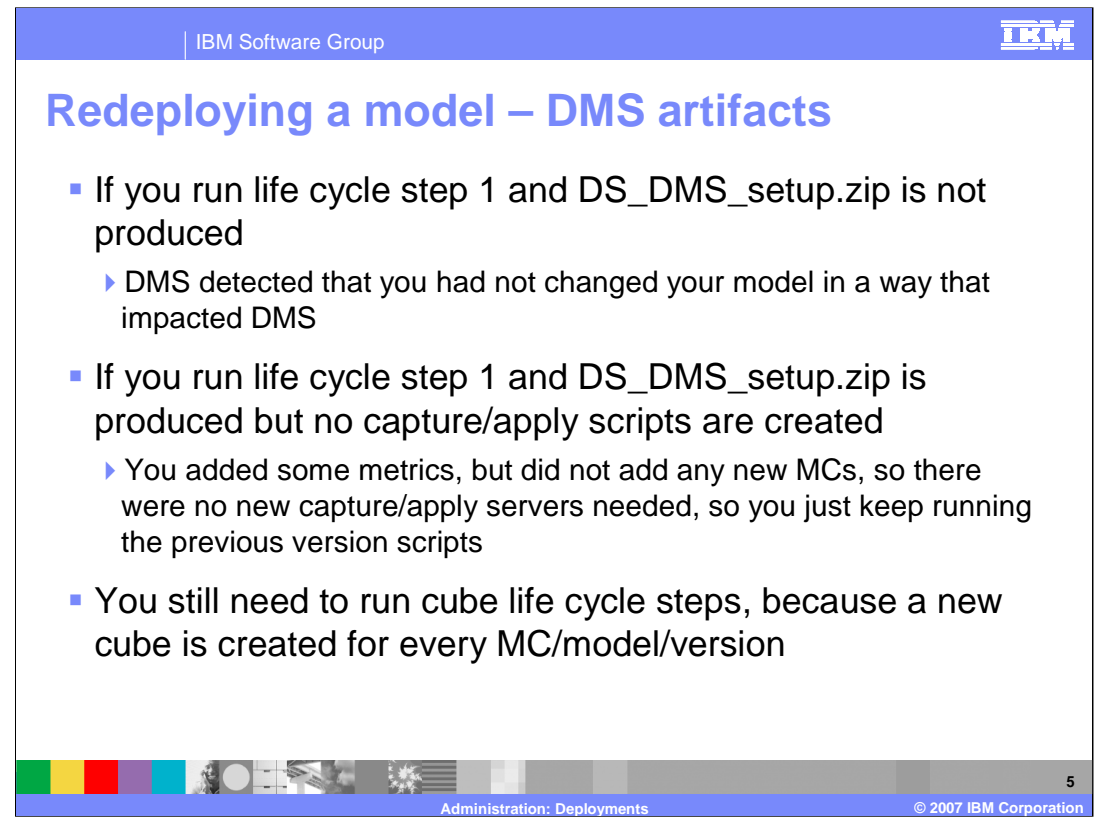

When you deploy a new version of a model, you run step 1 of the life cycle wizard to generate the data services scripts. If you find that the Data Movement Services zip is not produced, this is not an error. In fact, DMS did not create the zip because the model was not changed in a way that required changes to DMS.

If the Data Movement Services zip is created but does not contain any capture and apply scripts, this is not an error. In this case you did not add any new monitoring contexts so the scripts are not needed, and you will just keep running scripts for the previous version.

Note that you still need to continue with all the life cycle steps - including the cube steps because a new cube is created for each version.

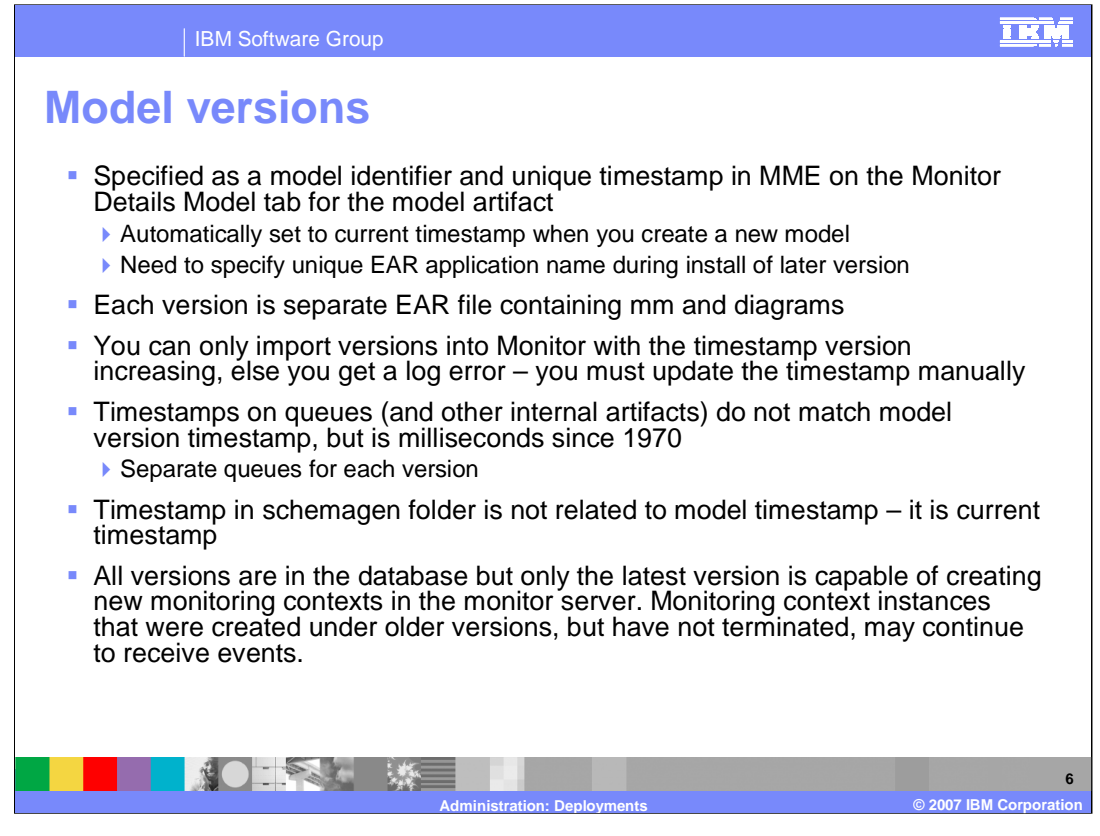

A new model version is designated by a unique timestamp specified in the MME. It is automatically set to the current timestamp for new models, but for new versions you will need to increase the timestamp. Each model version is a separate EAR file that is deployed using the Monitor model life cycle steps. Note that the timestamp on many internal artifacts including JMS queues have a unique timestamp that is related to the version timestamp, but it shows the number of milliseconds since 1970. Also, only the latest version is capable of creating new monitoring context instances. The older versions will process events related to existing monitoring context instances.

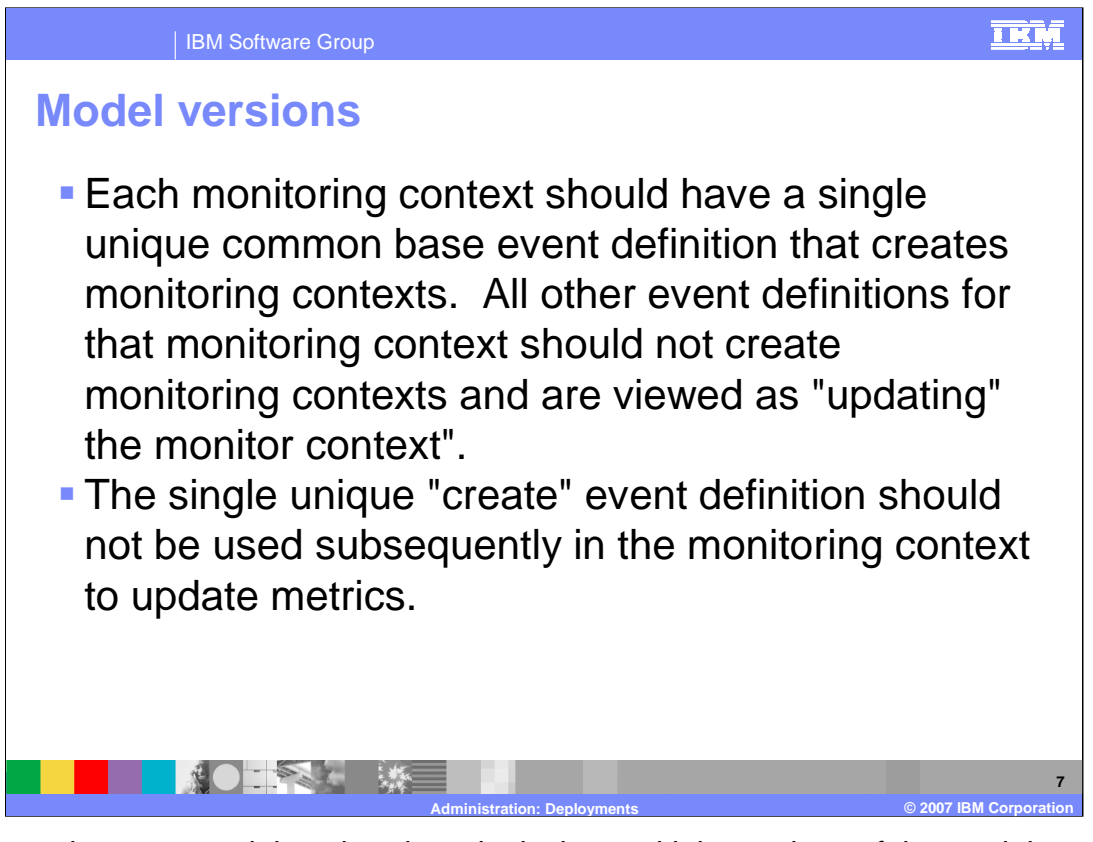

To ensure that your model works when deploying multiple versions of the model, you should define a unique event with 'create monitoring context' semantics. This event should not be used elsewhere in the model to update metrics. This will prevent the newest version from creating MC instances for existing instances that are being managed by the older versions.

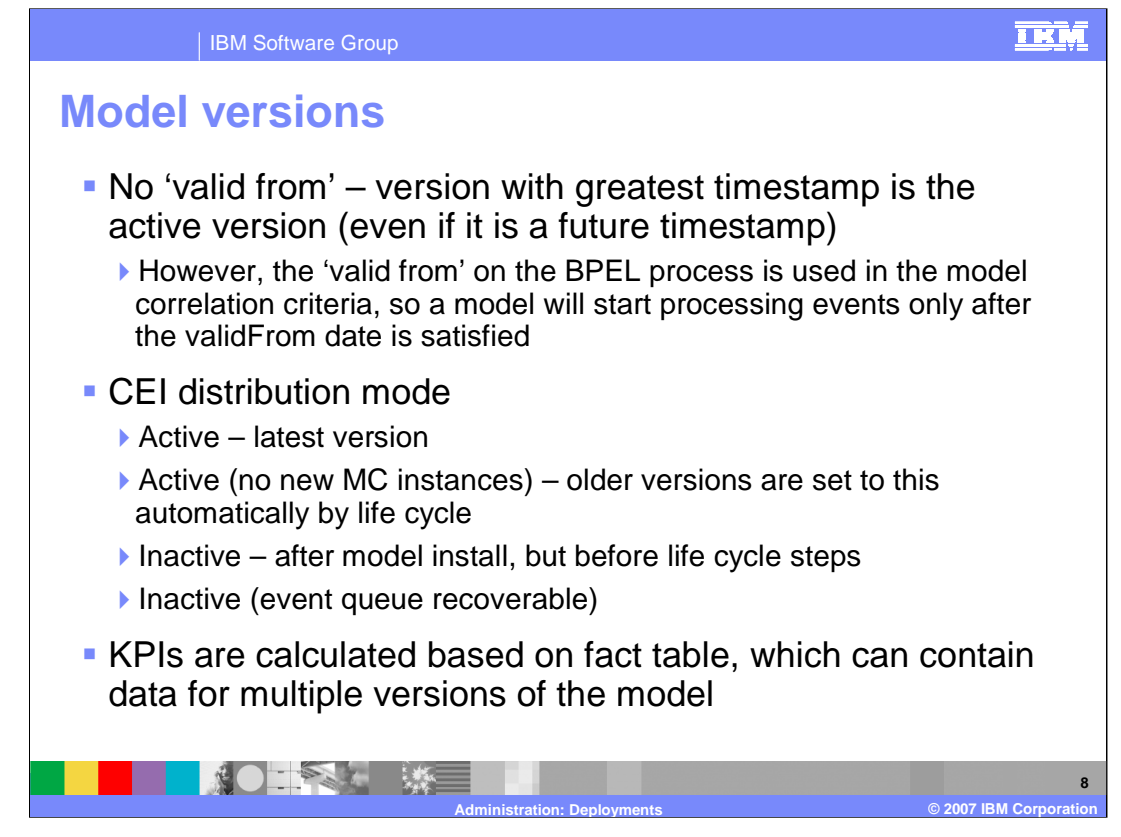

Unlike Monitor 6.0.1, there is not a capability to use 'valid from' in the monitor versions. The version with the greatest timestamp is active even if the timestamp is in the future.

There are four CEI distribution modes. Active mode is automatically set for the latest version. Mode 'Active (no new MC instances)' is automatically set for older versions of a model. A model in Inactive mode has been installed, but the life cycle steps have not completed. Mode 'Inactive (event queue recoverable)' is used for recovery purposes when a bad version of a model has been deployed.

Note that KPIs are based on the underlying fact table which is not cognizant of the versions, so KPI values will automatically span multiple versions of a model.

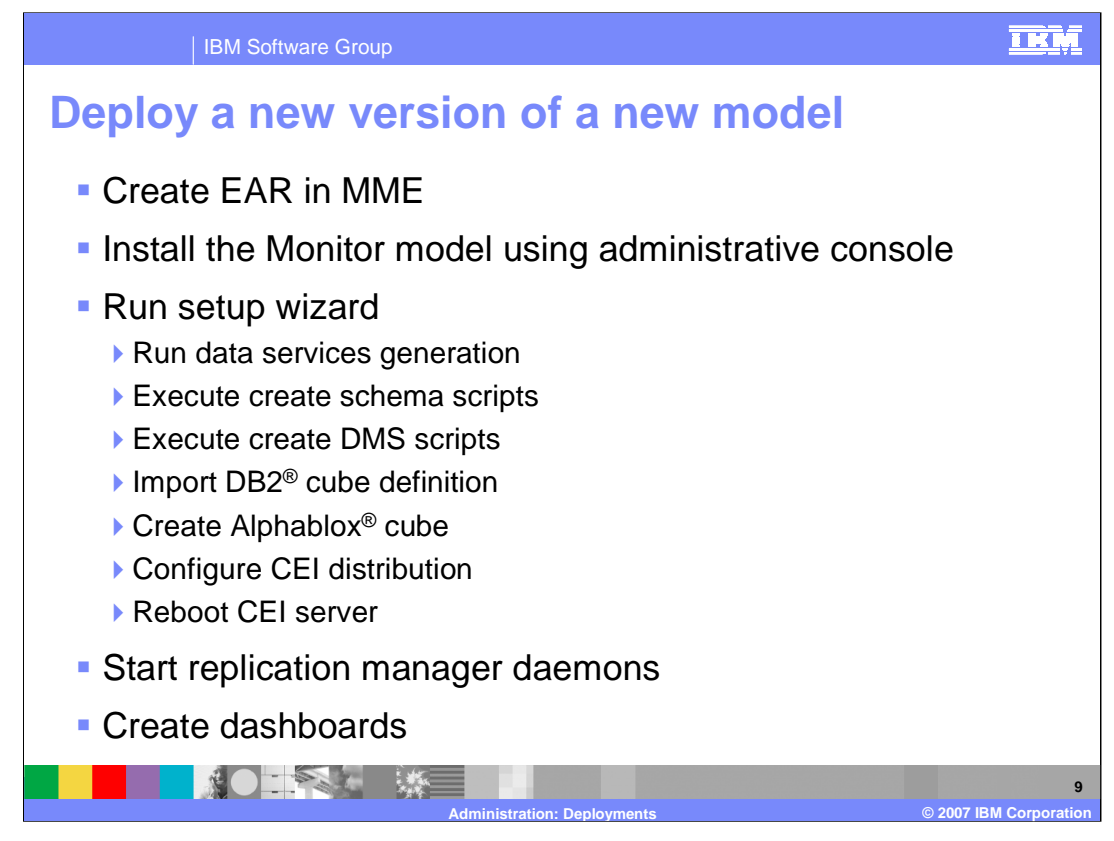

Here are the steps used to deploy a new version of a new model. First you create the EAR in the MME, then install it using the administrative console of the Monitor Server. Then you run the seven steps of the model life cycle. You start the replication daemons, then you build the dashboards in Portal Server.

![](_page_9_Figure_0.jpeg)

Note that the life cycle steps to configure CEI distribution and to reboot the server both initiate potentially long running processes, so you may have to wait for them to complete. The button to confirm reboot of the server will not be available so then you will know that processes are not complete.

![](_page_10_Picture_0.jpeg)

Note that there are three unique identifiers that you must change when attempting to make a copy of a model and deploy it. In the copied model you will need to rename the model ID, rename all monitoring context IDs and rename all KPI context IDs.

![](_page_11_Picture_0.jpeg)

To deploy a new version of an existing model, the process is essentially the same as for a new model. You will update the model using the Monitor Model Editor, increase the timestamp on the model in the MME and export the EAR. Then you run the setup wizard in the administrative console of Monitor Server, start the replication daemons, and update the dashboards.

Note that you need to start all daemons for all versions of the model. There is a supplied script listed here that can automatically generate a single script to start all daemons for all versions of a model.

![](_page_12_Figure_0.jpeg)

If you find that you have deployed a new version of a model and it is a bad version that needs to be removed then this slide shows you the procedure. You change the CEI distribution mode to 'Inactive (event queue recoverable)' for the bad version, then repackage a good version to deploy. You deploy the good version and assuming it has the same filters and correlation keys, then the new version will process the events queued up for the bad version. After the events are processed, then the bad version can be uninstalled.

![](_page_13_Figure_0.jpeg)

This is the procedure to undeploy all versions of a model. First you stop the model version applications using the administrative console, then you stop the replication daemons. Then you run the drop scripts which were created for you in the schemagen output folder, but note that you should just run the scripts for the most recent version. Note also that you should run the drop scripts before uninstalling the monitor model EAR to avoid having to run the purge function in the Monitor administrative console. Then uninstall the EAR which will also remove the JMS queues.

![](_page_14_Picture_0.jpeg)

Next, you run the replication un-deployment scripts which are supplied in the supplied DMSCleanup.zip file. You will drop the cubes in Cube Views using a supplied script which can be found in the schemagen folder. You will also drop cubes in Alphablox. Finally you will remove portlets from your dashboards that are based on the model that is being removed.

![](_page_15_Figure_0.jpeg)

Here is a list of the MBean operations that can be added to scripts to use for command line access to the life cycle services. You see from the list that there is an operation for each of the seven steps of life cycle and other methods, such as methods to list models and versions and purge models.

![](_page_16_Picture_0.jpeg)

Here is an example of using a JACL script to run one of the LifecycleServices MBean interfaces.

Check the Monitor information center for more information on these functions.

![](_page_17_Figure_0.jpeg)

This slide shows some areas to check when you are troubleshooting.

Check the logs on Monitor Server at the location shown here, or use the Process Server administrative console to view them using the Troubleshooting menu.

![](_page_18_Figure_0.jpeg)

The Replication Manager logs are in found in the rm/logs folder.

You can turn on CEI logging in the administrative console menu for servers using the menu options shown here.

The Common Base Event Viewer is available in the administrative console in the Integration Applications menu, then select Common Base Event Browser

Also, when all servers are stopped, use the task manager to look for any large java.exe processes that may be running, which may indicate unresponsive servers.

![](_page_19_Figure_0.jpeg)

- Check the "valid from" date on the BPEL process if you are having trouble getting the process to run.
- To check the Monitor database for data, you can look at the monitoring context table; the comment on the context table shows the model name. For a complete list of table names, look at files stateMapping.html and datamartMapping.html in the generation folder. Note that if the replication manager is working, completed instances are deleted here and moved to the Datamart database, so if they do not show up here, check in the Datamart database.
- To check the Datamart database for data, look at the fact table; the comment on the fact table shows the model name. The alert table is located in the Datamart database and is called ACTIONMGR\_ALERTS.

![](_page_20_Figure_0.jpeg)

You only need to start the WebSphere Application Server underlying Portal to do administrative console work. Normally, you can just stop and start Portal.

For Dashboards, you will need an SVG viewer. You can download an SVG viewer from www.adobe.com. Search for 'svg viewer' and download the latest one.

![](_page_21_Picture_0.jpeg)

For step 5 of the life cycle wizard, if you receive error messages indicating connectivity problems, you should check to see if you have firewalls that are causing this. You should also ensure that you are using a machine with static IP addresses rather than dynamic IP addresses. The dynamic IP addresses can cause invalid IP addresses to be used in the Portal server configuration.

![](_page_22_Picture_0.jpeg)

In summary, this presentation has covered many different aspects of administering WebSphere Business Monitor version 6.0.2.

![](_page_23_Picture_0.jpeg)

You can help improve the quality of IBM Education Assistant content by providing feedback.

![](_page_24_Picture_1.jpeg)

**Administration: Deployments © 2007 IBM Corporation**

**25**

## **Trademarks, copyrights, and disclaimers**

The following terms are trademarks or registered trademarks of International Business Machines Corporation in the United States, other countries, or both:

DB2 WebSphere

Alphablox is a registered trademark of Alphablox Corporation in the United States, other countries, or both.

Product data has been reviewed for accuracy as of the date of initial publication. Product data is subject to change without notice. This document could include<br>statements regarding IBM's future direction and intent are su

Information is provided "AS IS" without warranty of any kind. THE INFORMATION PROVIDED IN THIS DOCUMENT IS DISTRIBUTED "AS IS" WITHOUT ANY<br>PURPOSE OR NONINFRINGEMENT IS ON MAPLIED. IBM EXPRESSLY DISCULTING ANY WARRANTIES O

IBM makes no representations or warranties, express or implied, regarding non-IBM products and services.

The provision of the information contained herein is not intended to, and does not, grant any right or license under any IBM patents or copyrights. Inquiries regarding<br>patent or copyright licenses should be made, in writi

IBM Director of Licensing IBM Corporation North Castle Drive Armonk, NY 10504-1785 U.S.A.

Performance is based on measurements and projections using standard IBM benchmarks in a controlled environment. All customer presented enscribed are presented enscribed are presented as interest and presented experience wi

© Copyright International Business Machines Corporation 2007. All rights reserved.

Note to U.S. Government Users - Documentation related to restricted rights-Use, duplication or disclosure is subject to restrictions set forth in GSA ADP Schedule Contract and IBM Corp.

![](_page_24_Picture_14.jpeg)